## **Zoom Instructions: Requesting Control of Other Person's Shared Screen**

You are in a Zoom meeting with another person, and the *Other Person* is sharing the screen. To assist the person, you can request control of the *Other Person's* screen.

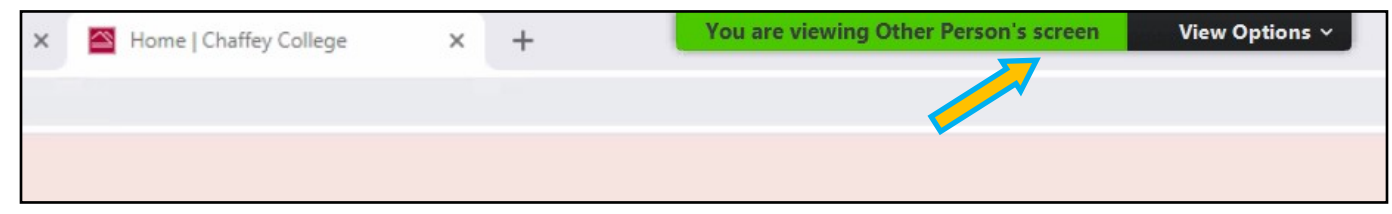

Click on the View Options button and select Request Remote Control from the drop-down menu.

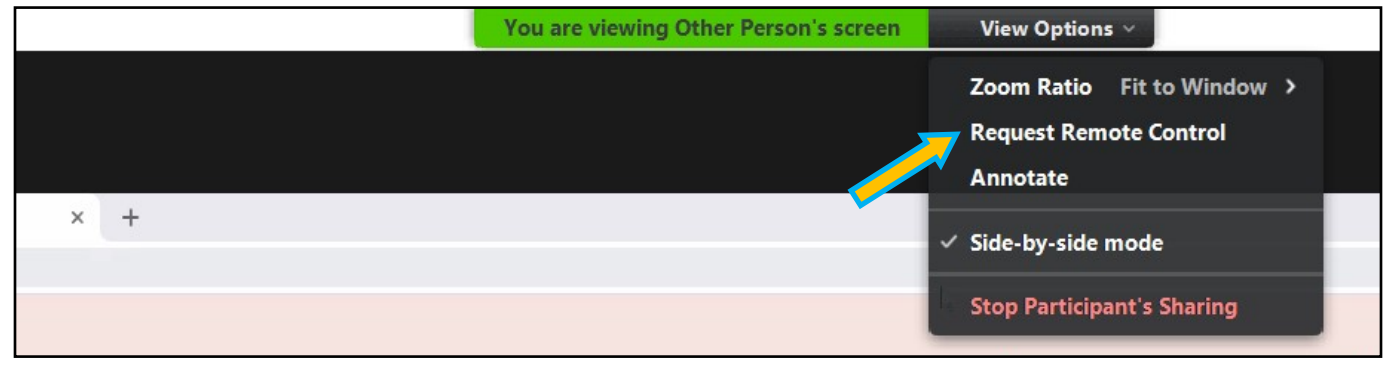

In the dialog box, click on the Request button to ask the *Other Person* to share the screen.

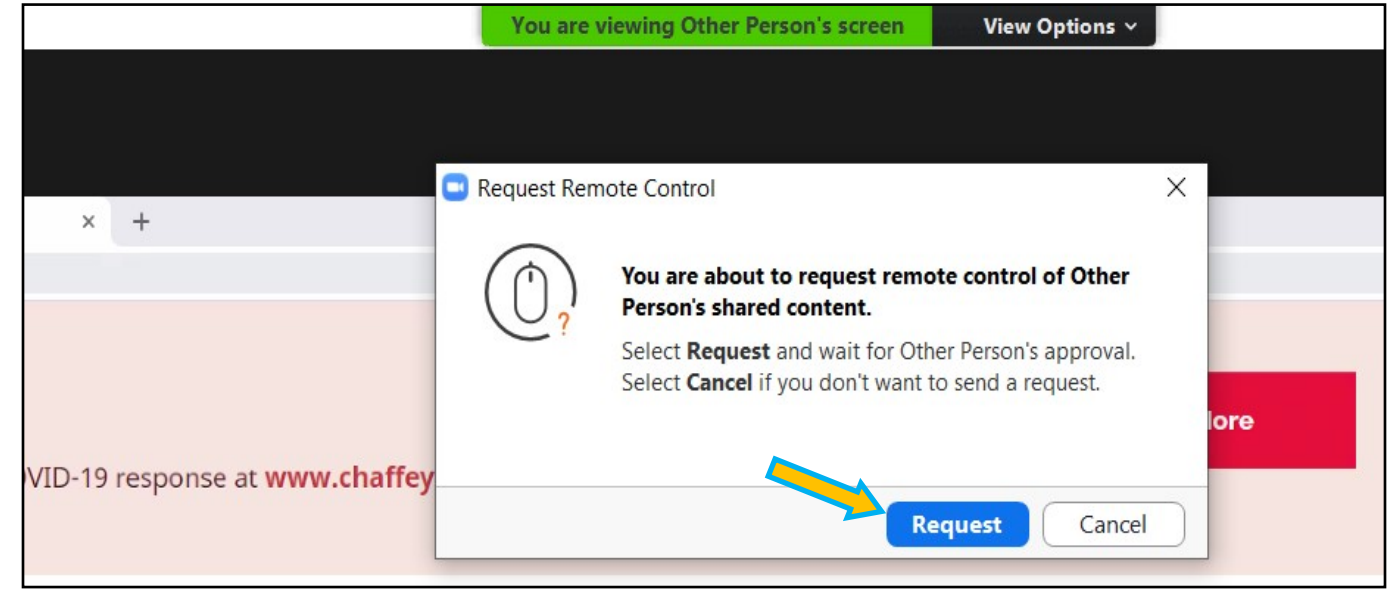

Once the *Other Person* gives you permission to control screen, you will see the message.

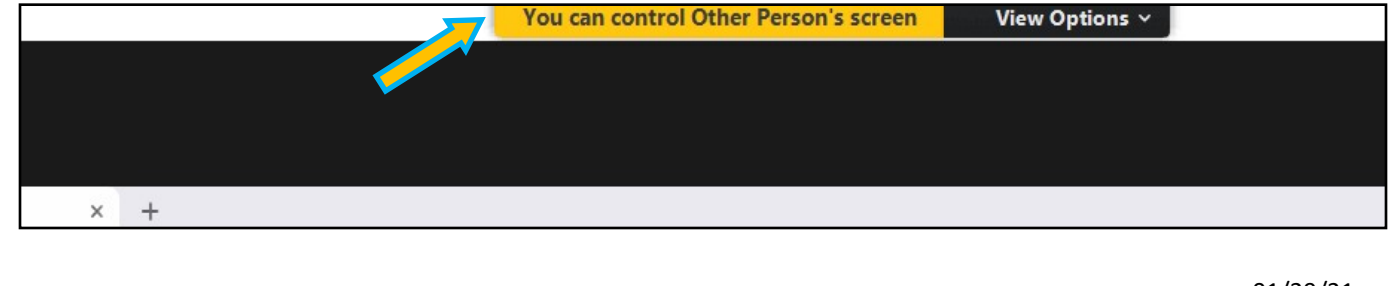

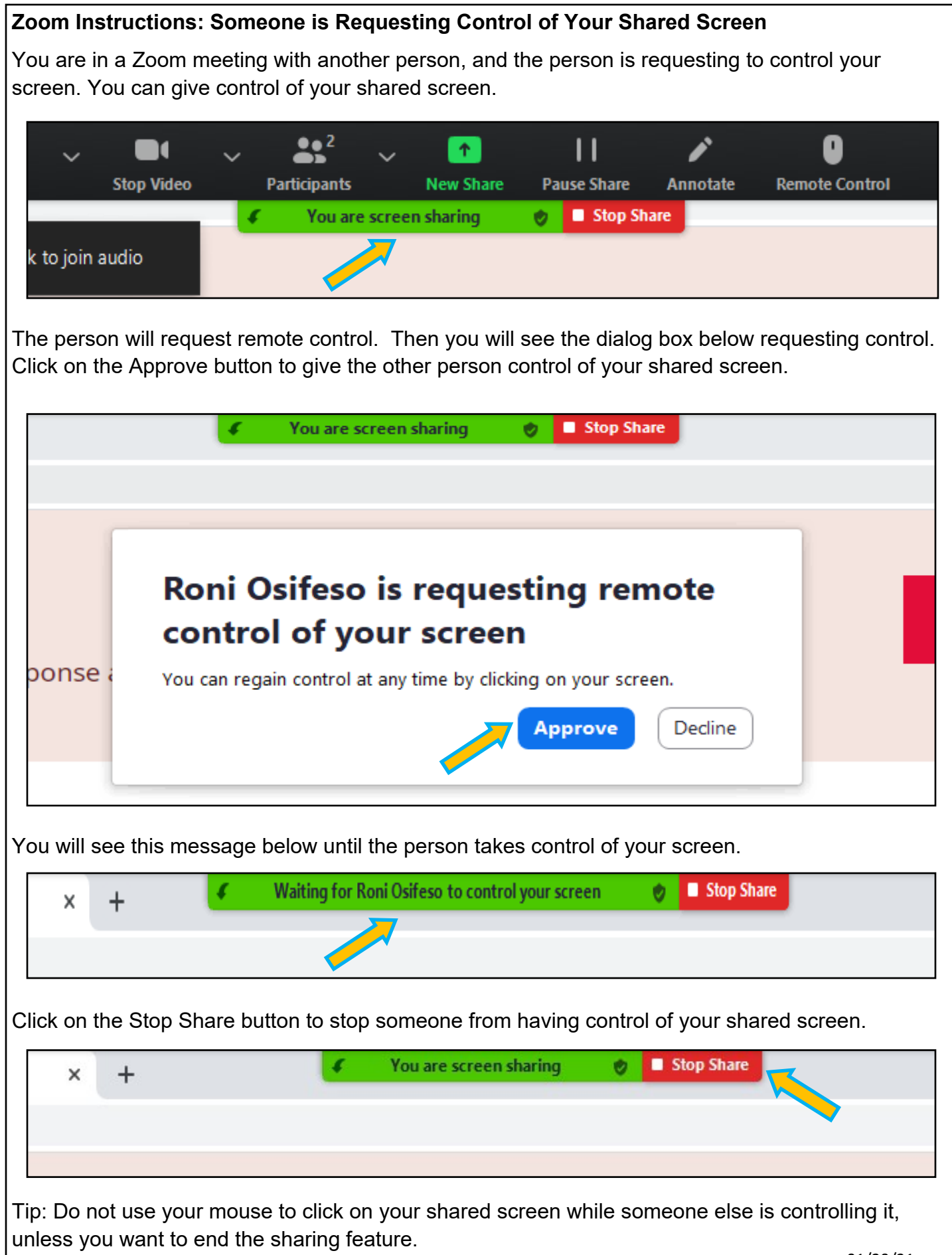

01/29/21ro